DATA<sup>+</sup>AI SUMMIT BY S databricks

## Enhancing Audit Efficiency at Hapag-Lloyd with Generative AI

Ulrich Daniel Michael Shtelma Tania Sennikova Datatal SUMMIT

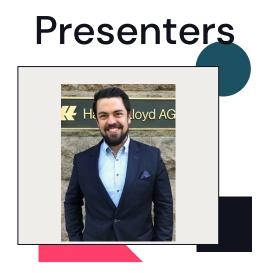

Ulrich Daniel Director of Corporate Audit Analytics at Hapag-Lloyd AG

Michael Shtelma Lead Specialist Solutions Architect at Databricks

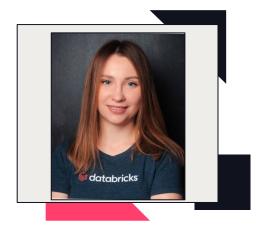

#### Tania Sennikova Sr. Solutions Architect at Databricks

# Agenda

- 1. Hapag-Lloyd company overview, challenges, and scale
- 2. Optimizing corporate audit at Hapag-Lloyd
- 3. Generating findings & executive summary
- 4. Chatbot for process documentation
- 5. Whats next

Equipping our fleet of **1.6mn** containers with real-time tracking devices

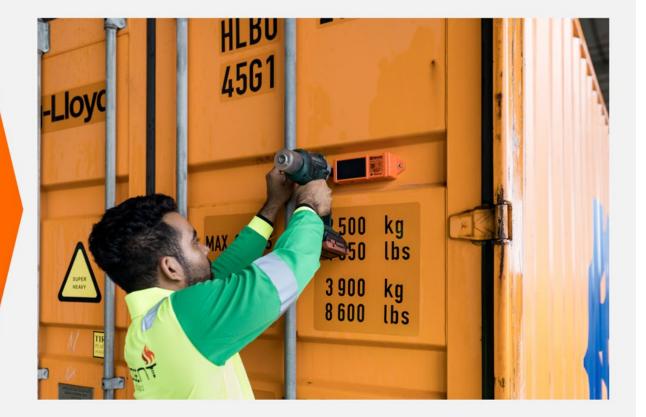

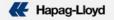

# Optimizing Corporate Audit

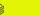

### **Executive Summaries and Audit findings**

#### What?

Executive Summaries are a comprehensive text of a longer text/report mainly targeted towards company leads.

#### Why?

They have the purpose to give a concise overview to a (complex) topic to enable readers to make informed decisions.

#### Introduction Paragraph

First sentence contains purpose; then 2-3 sentences about outcome and rating of audit.

#### Executive Summary

Corporate Audit conducted an audit of agent XYZ in country ZYX and found very interesting things. They were unbelievable interesting, cost us lots of money and even harm Hapag-Lloyd, so trust me very, very interesting. Areas for improvement have been identified some of which we highlighted below.

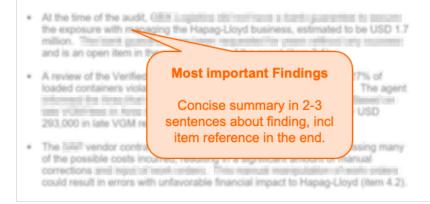

### The idea was born – using an LLM

- Write findings in the style of existing ones in audit reports
- Create an abstractive summary of given findings - the executive summary
- Q & A on process related questions and recommendations

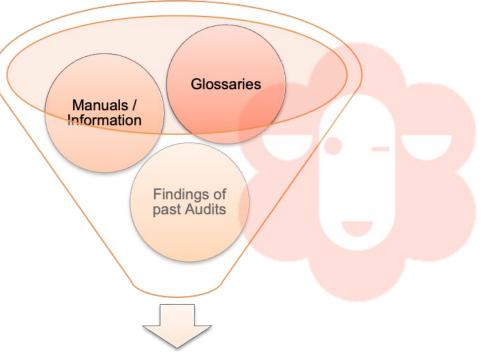

Findings + Executive Summary

# Generating findings & exec summary

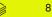

# **Project stages**

| Define Problem                                                                                                    | Model Adaptation &<br>Evaluation                                                                                          | Deployment & application integration                                         |  |  |
|----------------------------------------------------------------------------------------------------|----------------------------------------------------------------------------------------------------|------------------------------------------------------------------------------|--|--|
| <ul> <li>Define the business<br/>problem</li> <li>Create evaluation<br/>dataset</li> <li>Define metrics</li> </ul> | <ul> <li>Data preparation</li> <li>Choose a base model</li> <li>Prompt engineering</li> <li>Evaluating results</li> </ul> | <ul> <li>Model deployment</li> <li>Chat interface<br/>development</li> </ul> |  |  |

# **High Level Architecture**

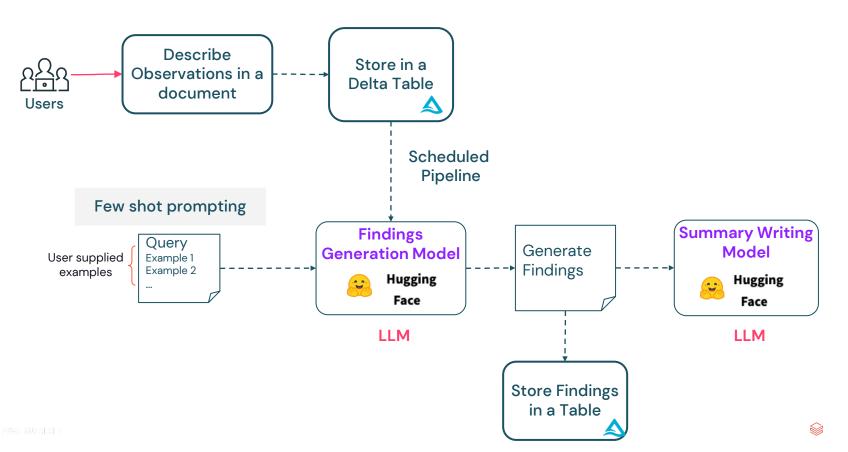

10

# Modeling

#### Models we have tried

- Started MPT 30b
- First version used Llama 2 70b
- After that we have switched to Mixtral
- Now using DBRX

# Modeling

### Introducing DBRX:

- DBRX is Databricks' very own open source LLM
- DBRX is a transformer-based decoder-only LLM that was trained using next-token prediction
  - DBRX was pretrained on publicly available online data sources
  - It was trained on 12T tokens of carefully curated data and a maximum context length of 32k tokens
- DBRX Architecture:
  - Fine-grained sparse mixture-of-experts (MoE) model architecture
  - 132B parameters and supports context up to 32K tokens
  - While the model has 132B total parameters, only 36B of them are used for any given input when training, fine-tuning, or performing inference on the model

## Evaluation

#### Our evaluation journey

- We have started with batch generation of the findings
  - Domain experts receive a big CSV with input and output.
  - In our case with bullet points and recreated findings
  - This approach is very time-consuming
- At first we had no bullet points: We have generated them using an LLM
- Now moving to an automated approach
  - LLM as a Judge uses another big LLM to evaluate the results
  - Supported in MLflow: mlflow.evaluate
  - We can define custom metrics: we need to provide several examples and prompts

# **Deployment & Application integration**

- Using Databricks Model Serving
- Deployed LLM using Databricks Foundational Model API Provisioned Throughput endpoints (GPU)
- The chain is deployed using classical Databricks Model Serving on CPU endpoint
- We are still using Gradio as a chat interface

### Application architecture: prompt engineering

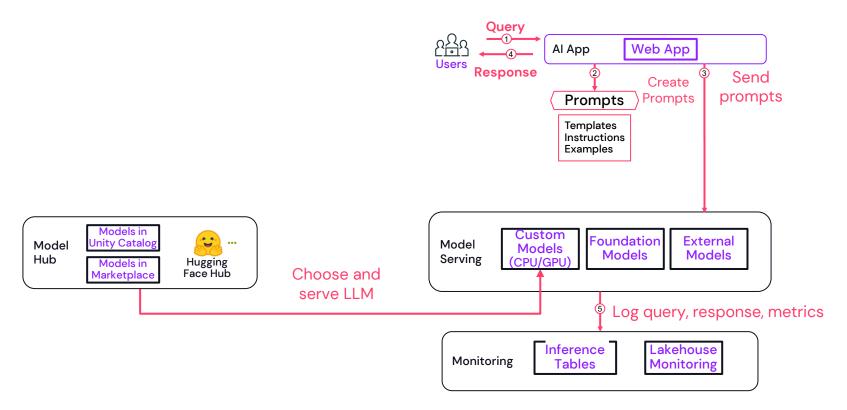

### Here we are – Running our prototype

| 📦 Gradio |               |                             | ×      | +                      |                      |                   |                 |                |        |   |   |   |               |
|----------|---------------|-----------------------------|--------|------------------------|----------------------|-------------------|-----------------|----------------|--------|---|---|---|---------------|
| ☆ ←      | $\rightarrow$ | C                           | ۵      | dbc-dp-22028352952724  | 37.cloud.databricks. | com/driver-proxy/ | 0/2202835295272 | 437/0620-11013 | 35-1 ★ | ± | Ŷ | 1 | :             |
|          |               | ding Gene<br>me to the Find |        | n<br>ration Interface! |                      |                   |                 |                |        |   |   |   |               |
|          |               | tional context              |        |                        |                      |                   |                 |                |        |   |   |   |               |
|          |               |                             |        |                        |                      |                   |                 |                |        |   |   |   |               |
|          |               | se provide bullet:          | points |                        |                      |                   |                 |                |        |   |   |   |               |
|          | - Ge          | ermany]                     |        |                        |                      |                   |                 |                |        |   |   |   |               |
|          |               |                             |        |                        |                      |                   |                 |                |        |   |   |   |               |
|          | Anso          | ver;                        |        |                        |                      |                   |                 |                |        |   |   |   |               |
|          |               |                             |        |                        |                      |                   |                 |                |        |   |   |   |               |
|          |               |                             |        |                        |                      | Get Answer        |                 |                |        |   |   |   |               |
|          | () F1         | 1                           |        | <b>Q</b> F2            | 6 F3                 |                   | <b>Te</b> F4    |                | Q F5   |   |   |   |               |
|          |               |                             |        |                        |                      |                   |                 |                |        | Ο | ~ | ~ | ( <u>1</u> 1) |

### Here we are – Running our prototype 2.0

| 👸 run_gradio - Databricks 🛛 🗙 📦 New qu | ery" X 😝 Gradio X +                                                                                                    |
|----------------------------------------|----------------------------------------------------------------------------------------------------|
| → C n = dbc-dp-27502749536772          | .cloud.databricks.com/driver-proxy/o/275027495367727/1213-145719-h436d88u/8765/gradio/                                                                                                    |
|                                        | Corporate Audit Report Ceneration Assistent<br>Vecome to the Finding Ceneration Interface                                                                                                    |
|                                        | Which task shall I help you with?  Cenerate Executive Summary  Audit Number                                                                                                    |
|                                        | Please provide built points - You can type your builts points of findings here                                                                                                    |
|                                        | Or you can let the assistant retrieve the findings from our Audimex database and populate it have by entering the audit number     After loading the findings and adjusting them, please make sure that you remove the Audit Number as it will otherwise over-write your changes again with the data from the Audimex database |
|                                        | Provide here some additional context if needed:                                                                                                    |
|                                        | Annover                                                                                                    |
|                                        | Generate                                                                                                    |

# Chatbot for process documentation

### **Project definition**

- Auditors spend long time looking for a very specific pieces of information in different files:
  - This can be manuals
  - Different presentations, documents, etc
- They need a simple querying interface supporting natural language queries that allow them to ask for the specific facts defined in the documentation
- It should be possible to add new documents in runtime

# **Retrieval Augmented Generation (RAG)**

RAG uses LLMs as *reasoning engines*, rather than as static models.

Your data

+

an LLM "brain"

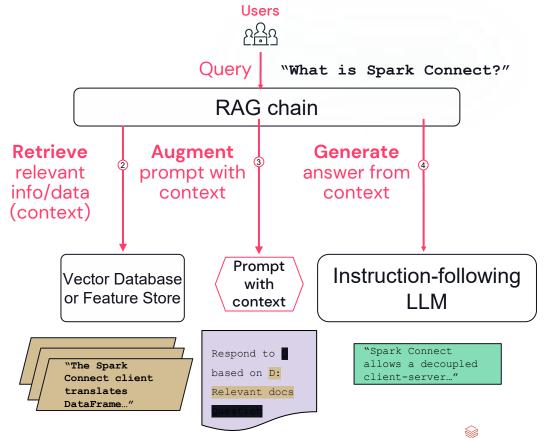

# **Project stages**

**Define Problem** 

Data preparation & Modeling

Deployment & application integration

- Define the business problem
- Create evaluation dataset
- Define metrics

- Data preparation
  - Parsing files
  - Chunking data
  - Calculating embeddings
  - Ingesting into Vector DB
- Choose a base model
- Prompt engineering
- Evaluating results
  - Retrieval evaluation
  - Overall evaluation

- Data pipelines deployment
- Model deployment
- Chat interface development

21

### High-level chatbot architecture

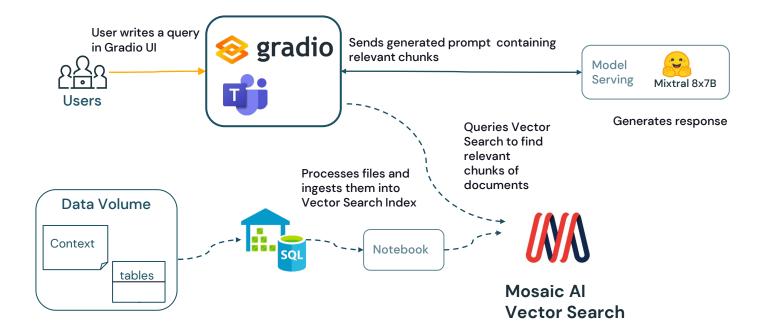

### Vector Search

#### Create auto-updating vector indexes, managed by Unity Catalog

#### Choose your source table

| id | text                      | col1 | col2 |
|----|---------------------------|------|------|
| 1  | The quick brown fox jumps |      |      |
| 2  | How quickly daft          |      |      |
| 3  | The five boxing wizards   |      |      |

#### Choose any embedding model

Model Serving

- Foundation Model API
- Custom model
- External model

#### Documentation: AWS, Azure

## Create semantic search index via Unity Catalog UI or via API

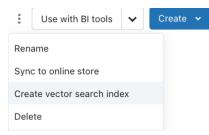

- Ingestion pipelines managed for you
- Indexes managed by Unity Catalog
- Also, APIs for
  - Self-managed embeddings
  - CRUD API upsert/delete

### Call endpoint for real-time retrieval

result = index.similarity\_search( query\_text="What is Spark Connect?", columns=["id", "text", "link"], filters={"doctype": "wiki"})

- Integrate with <u>LangChain</u>, <u>LlamaIndex</u>, etc.
- Scale out endpoints as needed

# Chains (and agents)

Building pipelines to include context and complex reasoning

#### Development

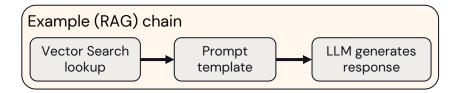

Chains and agents can string together modular LLM features in a structured way, such as for RAG chains.

Common frameworks include:

- LangChain
- <u>LlamaIndex</u>
- Hugging Face

### **Deployment and Tracking**

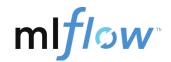

#### mlflow.langchain.log\_model(lc\_model=llm\_chain, ...)

MLflow supports tracking and logging chains, agents, and models. Models can be registered in the Unity Catalog for governance and lineage tracking.

#### Built-in MLflow flavors include:

- LangChain
- <u>OpenAl</u>
- <u>Transformers</u>
- <u>Sentence Transformers</u>
- <u>PyFunc</u> (for any custom framework)

### Application architecture: RAG

### Preparation

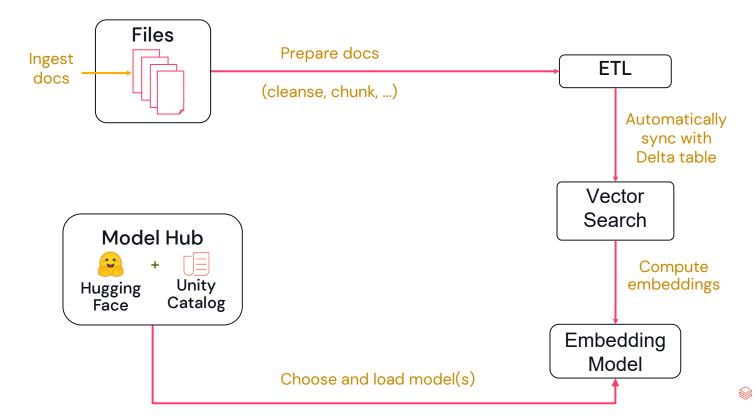

### Application architecture: RAG

Prompt construction and execution

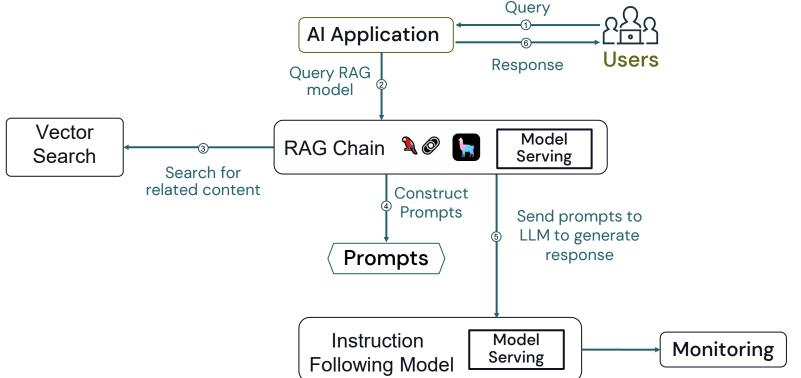

### **Application architecture: RAG**

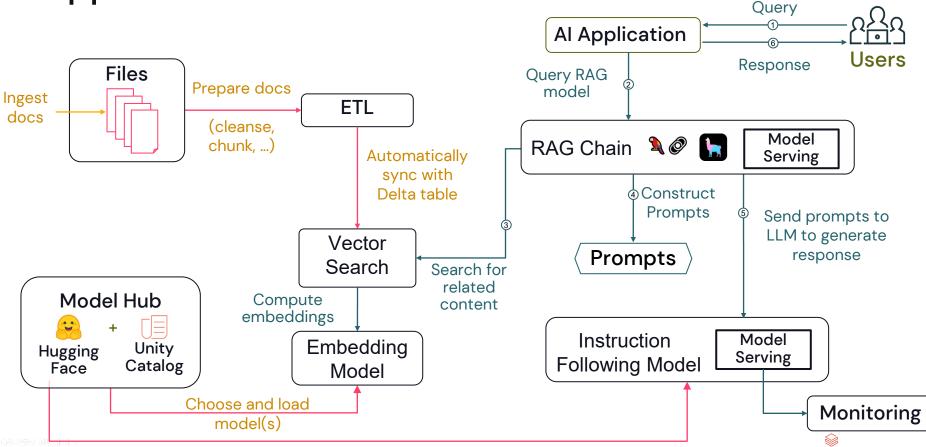

### Here we are – Running Chat prototype

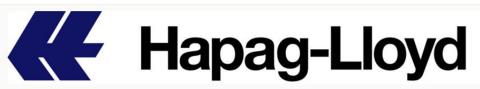

#### Hapag Lloyd Audit Generation Report Helper & Chat

| Welcome to the Finding C | <b>Generation Interfac</b> | e! |
|--------------------------|----------------------------|----|
|--------------------------|----------------------------|----|

| Findings | Chat Tab |        |          |
|----------|----------|--------|----------|
| Chatt    | pot      |        |          |
|          |          |        |          |
|          |          |        |          |
|          |          |        |          |
|          |          |        |          |
|          |          |        |          |
|          |          |        |          |
|          |          |        |          |
| 1        |          |        |          |
| Type a m | lessage  |        | Submit , |
|          | 记 Retry  | 🔁 Undo | Clear    |

# Whats next

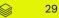

# **Next Steps**

1. The current solution is being tested by auditors of Hapag-Lloyd. There are plans to extend this solution and fine-tune a language model to help the Audit department better structure their reports.

2. Improve and automate evaluation using Mosaic AI Agent Evaluation framework

3. Various departments are increasingly recognizing the value of Generative AI for business. They are exploring proper implementations for multiple use cases, including but not limited to chatbots, summarizing large documents, and providing code assistance.

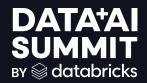

# Thank you! Questions?

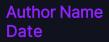

DATA<sup>+</sup>AI SUMMIT

©2024 Databricks Inc. — All rights reserved

31